### **Правила проведения заключительного этапа Открытой многопрофильной олимпиады для школьников по профилю «Экономика»**

#### **Общие сведения**

*20 марта 2021 года (8:00)*

*на электронную почту участника Олимпиады будут отправлены ссылки:*

1) для подключения к собранию на платформе MS Teams

2) для выполнения заданий Олимпиады на платформе moodle.kubsu.ru

Второй (очный) этап Олимпиады по экономике проводится для учащихся 9-11 классов, на платформе Moodle.kubsu в 2 этапа: 1) удаленное компьютерное тестирование (10.00-11.00, 20 тестовых вопросов); 2) решение задач (11.30- 13.30, 3 задачи с развернутым ответом разного типа).

Тестовые вопросы с 1-го по 10-й типа «один ответ из множества» оцениваются максимум в 1 балл. Вопросы с 11-го по 20-й типа «более одного ответа из множества» – максимум в 3 балла. Неверные ответы оцениваются в 0 баллов. Первая задача оценивается в 15 баллов, вторая – в 20 баллов, третья – 25 баллов.

По окончании отведенного времени на выполнение заданий (60 минут решение тестов и 120 минут решение задач с перерывом в 30 минут между этапами) участник Олимпиады должен завершить выполнение задания. Если работа выполнена раньше установленного времени, то участник Олимпиады может завершить сеанс связи досрочно.

## **Порядок проведения Олимпиады**

1. Участник Олимпиады самостоятельно обеспечивает персональный компьютер (далее – ПК) доступом в сеть Интернет с достаточной скоростью. Программно-аппаратное обеспечение ПК обучающегося должно иметь webкамеру, микрофон с колонками и гарнитуру.

2. Обязательная видео-идентификация личности участника будет осуществляться на платформе MS Teams за час до начала времени выполнения задания. Начало процедуры видео-идентификации личности участника - 9:00.

Видео-идентификация участника Олимпиады состоит в визуальной сверке личности участника Олимпиады с данными паспорта, представленного перед видеокамерой членам жюри в развернутом виде.

При идентификации личности участник Олимпиады обязан назвать полностью фамилию, имя, отчество.

В случае невозможности идентификации, участник Олимпиады отстраняется от дальнейшего прохождения заключительного тура Олимпиады.

В случае обнаружения грубых нарушений члены жюри вправе уведомить об этом председателя жюри и прервать прохождение заключительного тура Олимпиады для участника.

3. По завершении решения задач участники должны загрузить в moodle.kubsu.ru сканированный вариант своего решения. Загрузка фотографий работ не допускается. При загрузке скана ненадлежащего качества (или фотографии) работа не принимается.

Участник Олимпиады сканирует все листы решения задач и сохраняет их, указав свою фамилию и инициалы. Например: «Иванов\_АА». Формат предоставления сканов \*.pdf.

# **Разбор заданий заключительного этапа Олимпиады**

Задания Олимпиады и ключи ответов, с указанием выставляемых баллов, размещаются на сайте Олимпиады <http://olymp.kubsu.ru/,> на предметной странице «Экономика» 22 марта 2021 (до 12 час. 00 мин. MSK).

Технические баллы участников, полученные ими за задания письменного тура, размещаются на сайте Олимпиады [http://olymp.kubsu.ru/, н](http://olymp.kubsu.ru/,)а его предметной странице «Экономика» 22 марта 2021 г. (до 12 час. 00 мин. MSK).

## **Показ работ и апелляция**

Результаты проверки работ будут высланы на электронную почту, указанную участниками в заявках до 22 марта 2021г. (до 12 час. 00 мин. MSK).

В целях обеспечения права на объективное оценивание участникам Олимпиады предоставляется право подать в письменной форме заявление об апелляции о несогласии с выставленными баллами.

Апеллироваться могут только результаты письменного тура заключительного этапа Олимпиады.

Для подачи заявления об апелляции участник скачивает с сайта Олимпиады форму [заявления.](http://olymp.psu.ru/assets/user-doc/geography/2019-2020/%D0%90%D0%BF%D0%B5%D0%BB%D0%BB%D1%8F%D1%86%D0%B8%D1%8F_%D0%B7%D0%B0%D1%8F%D0%B2%D0%BB%D0%B5%D0%BD%D0%B8%D0%B5_%D0%AE%D0%A2%D0%93-2019-2020_%D0%B7%D0%B0%D0%BA%D0%BB%D1%8E%D1%87%D0%B8%D1%82%D0%B5%D0%BB%D1%8C%D0%BD%D1%8B%D0%B9.doc)

На первую часть письменного тура подаётся своё заявление об апелляции: **Тест.** Участник Олимпиады должен указать номера заданий, с выставлением оценки за которые он не согласен, а также подчеркнуть в форме заявления слово «тест».

На каждую **задачу второй части** письменного тура подаётся своё заявление об апелляции.

Участник Олимпиады распечатывает скачанную форму, заполняет в ней все необходимые ячейки, подчёркивает нужные элементы, ставит свою подпись. Сканирует документ, сохраняет его, указав свою фамилию и инициалы, и через подчёркивание – слово апелляция. Например: Иванов\_АА \_апелляция.pdf.

Участник Олимпиады может подать заявление на апелляцию 23 марта 2021 г. (до 12 час. 00 мин. MSK) по электронной почте: **econ.olymp.kubs[u@gmail.com](mailto:manag_society@mail.ru)**. Апелляции, поступившие по истечении установленного времени, не рассматриваются.

Апелляция проводится в дистанционном формате. Заявления об

апелляции всех участников размещаются на сайте Олимпиады <http://olymp.kubsu.ru/,> на его предметной странице «Экономика» 23 декабря 2021 г. (до 19 час. 00 мин. MSK).

По результатам рассмотрения апелляции Конфликтная комиссия может принять одно из следующих решений:

- О сохранении количества набранных баллов без изменений;

- Об увеличении количества набранных баллов;

- Об уменьшении количества набранных баллов.

Результаты работы конфликтной комиссии по присланным заявлениям об апелляции размещаются на сайте Олимпиады [http://olymp.kubsu.ru/,](http://olymp.kubsu.ru/) на предметной странице «Экономика» 23 декабря 2021 г. (до 19 час. 00 мин. MSK). Конфликтная комиссия не рассматривает апелляции по вопросам содержания и структуры заданий, а также по вопросам, связанным с нарушением участником олимпиады установленных требований к выполнению работы.

#### **Результаты заключительного этапа Олимпиады**

Финальные итоги Олимпиады будут подведены 24 марта 2021 г. Информацию об этом вы найдёте на сайте Олимпиады [http://olymp.kubsu.ru/, н](http://olymp.kubsu.ru/,)а предметной странице «Экономика».

Все участники заключительного этапа Олимпиады, а также учителя, подготовившие их, смогут скачать сертификаты с предметной страницы «Экономика» сайта Олимпиады [http://olymp.kubsu.ru/.](http://olymp.kubsu.ru/) С 25 марта по 31 марта 2021 г. будут размещены ссылки на их скачивание.

Критерии присуждения дипломов I, II и III степени будут объявлены дополнительно.

Все победители и призёры Олимпиады смогут самостоятельно скачать свои дипломы с сайта Олимпиады http://olymp.kubsu.ru/. О возможности скачать эти документы оргкомитет Олимпиады уведомит вас по адресам электронной почты, указанным в заявках. Кроме того, данная информация появится на сайте Олимпиады [http://olymp.kubsu.ru/,](http://olymp.kubsu.ru/) на предметной странице «Экономика».

Учителя, подготовившие победителей и призёров Олимпиады, с 25 марта по 31 марта 2021 г. смогут самостоятельно скачать благодарственные письма на сайте Олимпиады <http://olymp.kubsu.ru/,> на предметной странице «Экономика».

# **ПАМЯТКА**

#### **участнику открытой многопрофильной олимпиады Кубанского государственного университета**

*Уважаемые участники Олимпиады!*

## **20 марта 2021 года (суббота) в 10.00**

состоится заключительный тур открытой многопрофильной олимпиады Кубанского государственного университета по «Экономике».

Олимпиада пройдет в дистанционном формате на платформе moodle.kubsu.ru За час до начала выполнения конкурсного задания (в 9:00) на платформе MS Teams состоится обязательная видео-идентификация личности участника.

Видео-идентификация участника Олимпиады состоит в визуальной сверке личности участника Олимпиады с данными паспорта, представленного перед видеокамерой членам жюри в развернутом виде.

При идентификации личности участник Олимпиады обязан назвать полностью фамилию, имя, отчество.

В случае невозможности идентификации, участник Олимпиады отстраняется от дальнейшего прохождения заключительного тура Олимпиады.

#### **19 марта 2021 года (пятница) в 17.00**

будет проведено тестовое подключение

с целью устранения возможных технических проблем и вопросов, связанных с процедурой проведения Олимпиады.

За 30 минут до назначенного времени Вам необходимо:

1. Отключить все программы на Вашем ПК, которые могут использовать web-камеру (например, Skype).

2. Перейти по ссылке: [https://teams.microsoft.com/l/meetup](https://teams.microsoft.com/l/meetup-join/19%3ameeting_YTA3MzljZTItNzUyNy00YzExLTlkNGMtY2FjNDc2MTU1NWE0%40thread.v2/0?context=%7b%22Tid%22%3a%226d37bb02-675c-4e1e-ae02-0aa598c9ce76%22%2c%22Oid%22%3a%22200cf80a-c4c6-48c1-8897-af951b3404bf%22%7d)[join/19%3ameeting\\_YTA3MzljZTItNzUyNy00YzExLTlkNGMtY2FjNDc2MTU1N](https://teams.microsoft.com/l/meetup-join/19%3ameeting_YTA3MzljZTItNzUyNy00YzExLTlkNGMtY2FjNDc2MTU1NWE0%40thread.v2/0?context=%7b%22Tid%22%3a%226d37bb02-675c-4e1e-ae02-0aa598c9ce76%22%2c%22Oid%22%3a%22200cf80a-c4c6-48c1-8897-af951b3404bf%22%7d) [WE0%40thread.v2/0?context=%7b%22Tid%22%3a%226d37bb02-675c-4e1e-ae02-](https://teams.microsoft.com/l/meetup-join/19%3ameeting_YTA3MzljZTItNzUyNy00YzExLTlkNGMtY2FjNDc2MTU1NWE0%40thread.v2/0?context=%7b%22Tid%22%3a%226d37bb02-675c-4e1e-ae02-0aa598c9ce76%22%2c%22Oid%22%3a%22200cf80a-c4c6-48c1-8897-af951b3404bf%22%7d) [0aa598c9ce76%22%2c%22Oid%22%3a%22200cf80a-c4c6-48c1-8897](https://teams.microsoft.com/l/meetup-join/19%3ameeting_YTA3MzljZTItNzUyNy00YzExLTlkNGMtY2FjNDc2MTU1NWE0%40thread.v2/0?context=%7b%22Tid%22%3a%226d37bb02-675c-4e1e-ae02-0aa598c9ce76%22%2c%22Oid%22%3a%22200cf80a-c4c6-48c1-8897-af951b3404bf%22%7d) [af951b3404bf%22%7d](https://teams.microsoft.com/l/meetup-join/19%3ameeting_YTA3MzljZTItNzUyNy00YzExLTlkNGMtY2FjNDc2MTU1NWE0%40thread.v2/0?context=%7b%22Tid%22%3a%226d37bb02-675c-4e1e-ae02-0aa598c9ce76%22%2c%22Oid%22%3a%22200cf80a-c4c6-48c1-8897-af951b3404bf%22%7d)

3. Выбрать подходящий вариант присоединения (веб-интерфейс, скачать приложение и пр.).

4. Дождаться допуска к собранию от администратора.

5. Присоединиться к собранию.

Для обеспечения бесперебойной работы системы рекомендуется включать микрофон и камеру только при необходимости использования.

#### **Ссылки для подключения**

## **19 марта 2021 года (пятница) в 17.00**

Ссылка для подключения к собранию на платформе MS Teams [https://teams.microsoft.com/l/meetup](https://teams.microsoft.com/l/meetup-join/19%3ameeting_YTA3MzljZTItNzUyNy00YzExLTlkNGMtY2FjNDc2MTU1NWE0%40thread.v2/0?context=%7b%22Tid%22%3a%226d37bb02-675c-4e1e-ae02-0aa598c9ce76%22%2c%22Oid%22%3a%22200cf80a-c4c6-48c1-8897-af951b3404bf%22%7d)[join/19%3ameeting\\_YTA3MzljZTItNzUyNy00YzExLTlkNGMtY2FjNDc2MTU1N](https://teams.microsoft.com/l/meetup-join/19%3ameeting_YTA3MzljZTItNzUyNy00YzExLTlkNGMtY2FjNDc2MTU1NWE0%40thread.v2/0?context=%7b%22Tid%22%3a%226d37bb02-675c-4e1e-ae02-0aa598c9ce76%22%2c%22Oid%22%3a%22200cf80a-c4c6-48c1-8897-af951b3404bf%22%7d) [WE0%40thread.v2/0?context=%7b%22Tid%22%3a%226d37bb02-675c-4e1e-ae02-](https://teams.microsoft.com/l/meetup-join/19%3ameeting_YTA3MzljZTItNzUyNy00YzExLTlkNGMtY2FjNDc2MTU1NWE0%40thread.v2/0?context=%7b%22Tid%22%3a%226d37bb02-675c-4e1e-ae02-0aa598c9ce76%22%2c%22Oid%22%3a%22200cf80a-c4c6-48c1-8897-af951b3404bf%22%7d) [0aa598c9ce76%22%2c%22Oid%22%3a%22200cf80a-c4c6-48c1-8897](https://teams.microsoft.com/l/meetup-join/19%3ameeting_YTA3MzljZTItNzUyNy00YzExLTlkNGMtY2FjNDc2MTU1NWE0%40thread.v2/0?context=%7b%22Tid%22%3a%226d37bb02-675c-4e1e-ae02-0aa598c9ce76%22%2c%22Oid%22%3a%22200cf80a-c4c6-48c1-8897-af951b3404bf%22%7d) [af951b3404bf%22%7d](https://teams.microsoft.com/l/meetup-join/19%3ameeting_YTA3MzljZTItNzUyNy00YzExLTlkNGMtY2FjNDc2MTU1NWE0%40thread.v2/0?context=%7b%22Tid%22%3a%226d37bb02-675c-4e1e-ae02-0aa598c9ce76%22%2c%22Oid%22%3a%22200cf80a-c4c6-48c1-8897-af951b3404bf%22%7d)

## **20 марта 2021 года (суббота) в 9.00**

Ссылка для подключения к собранию на платформе MS Teams Все участники Олимпиады подключаются, используя ссылку из таблицы:

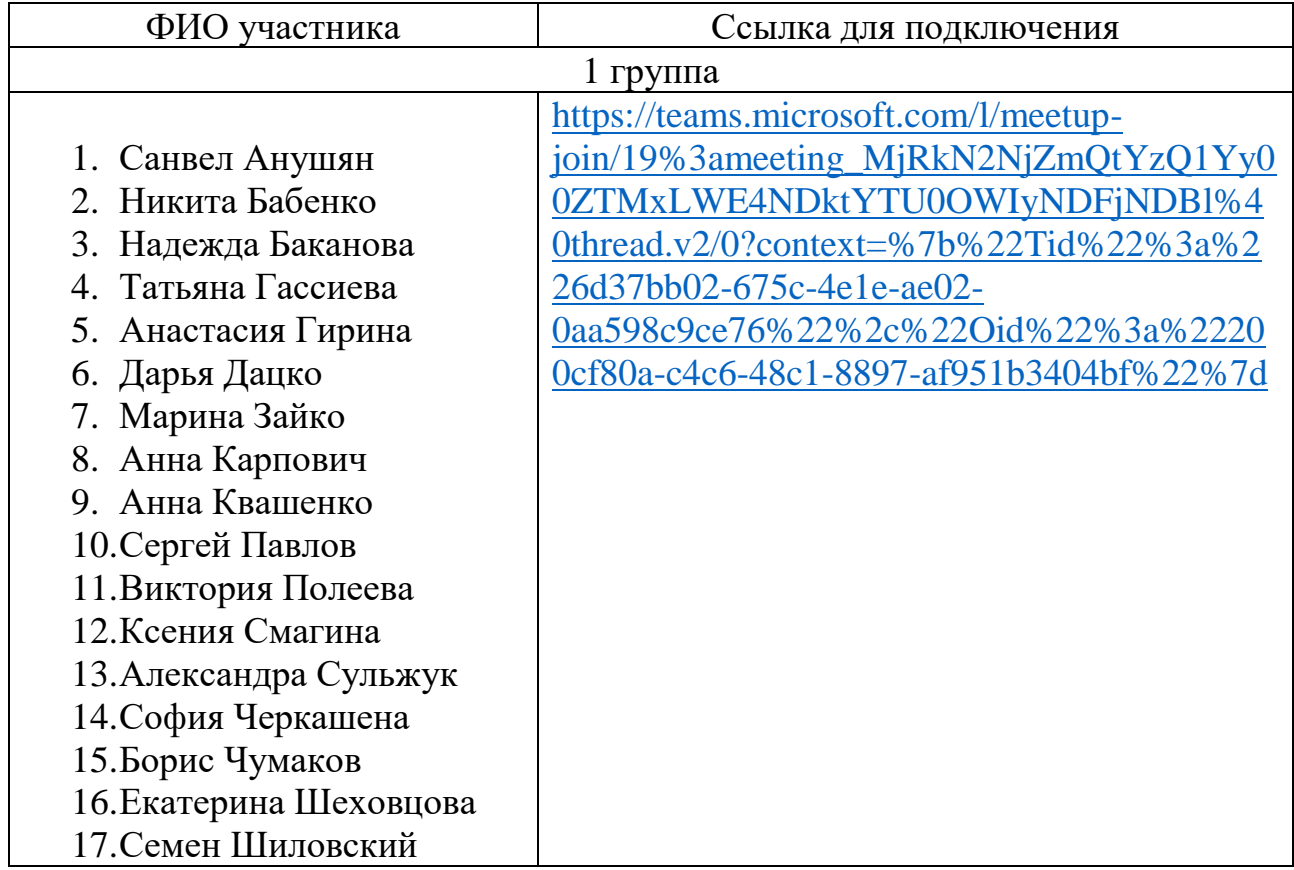

**Ссылка на задания Олимпиады на платформе moodle.kubsu.ru** https://moodle.kubsu.ru/course/index.php?categoryid=78